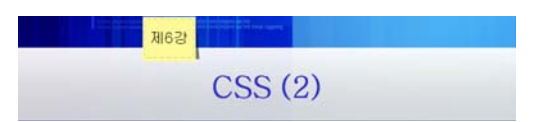

# 1. 색상, 배경, 목록, 표

## 1) 색상 및 배경 지정하기

- (1) 글자 색상 : color 속성 사용
- <FONT> 태그의 color 속성과 같은 역할을 한다.

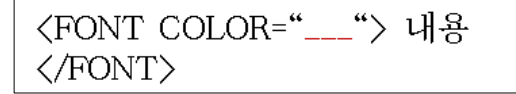

- (2) 배경 지정 : background-color 속성 사용.
- HTML의 bgcolor 속성과 같은 역할. bgcolor 속성은 일정한 태그에만 한정되어 있지만 background-color 속성은 어떤 태그에서도 모두 적용된다. <FONT> 태그에도 해당 스 타일 속성을 적용하면 내용 영역의 배경색이 지정된다.
- 색상 값 지정 방법 (3가지): 색상명 (예; red, blue 등), RGB 혼합-3가지 유형 (#RRGGBB, rgb(\_%,\_%,\_%), rgb(값,값,값)), 시스템 색상(예, WindowFrame, background, Menu 등)

 $($  $||)$ 

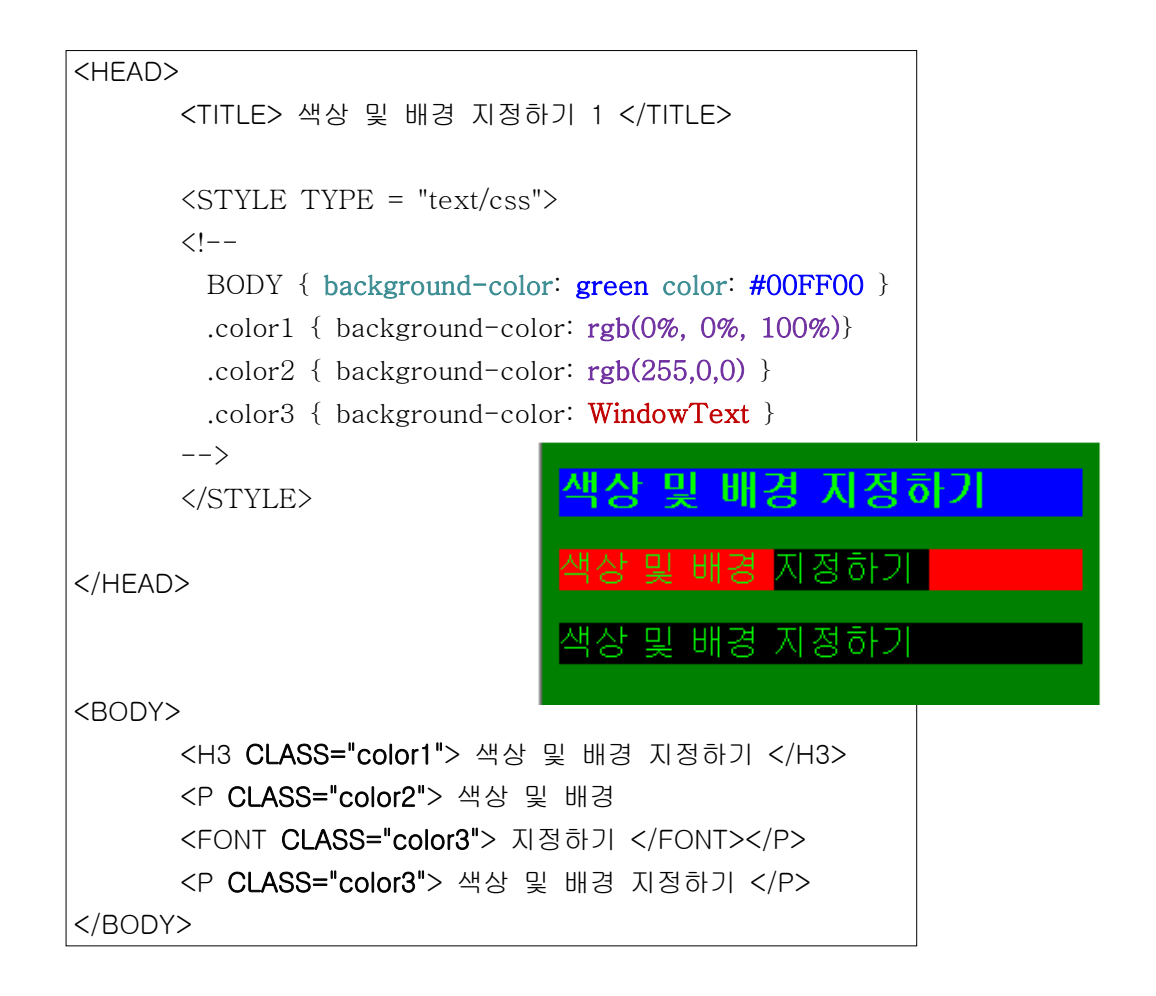

(3) 배경이미지 관련 속성

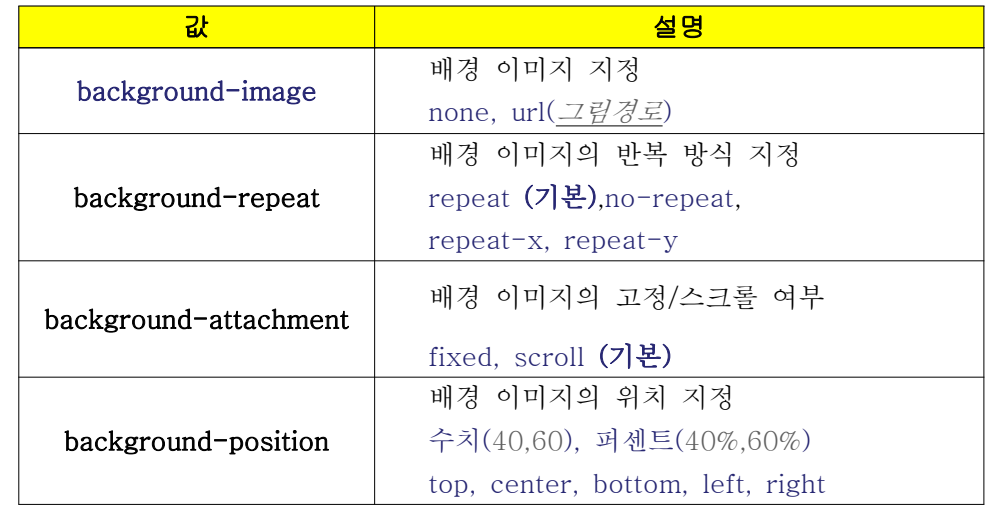

- 일괄지정 속성

background: color image repeat attachment position

- 속성 적용의 예 )

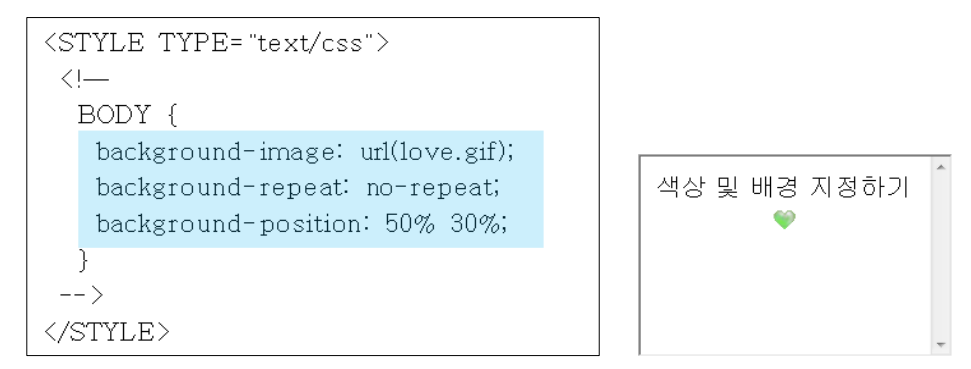

- background-repeat 속성의 예)

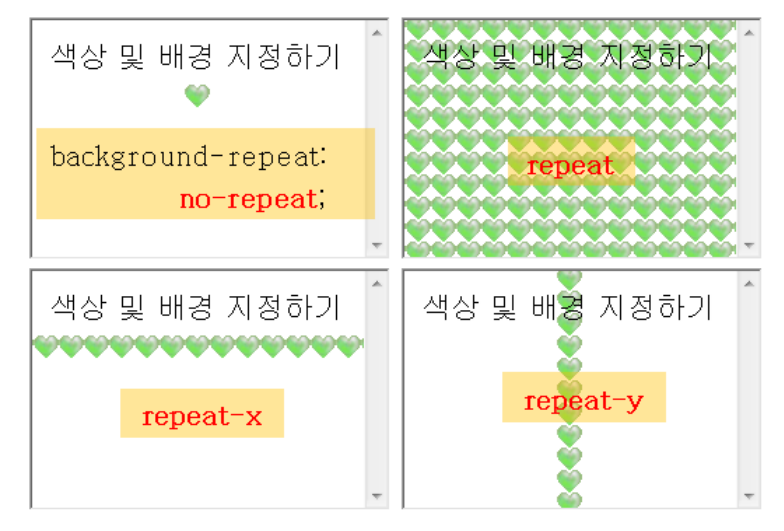

### 2) 목록 지정하기

- 문단 앞에 목록 마크를 지정하는 기능으로 크게 3가지 종류가 있다.
- 종류

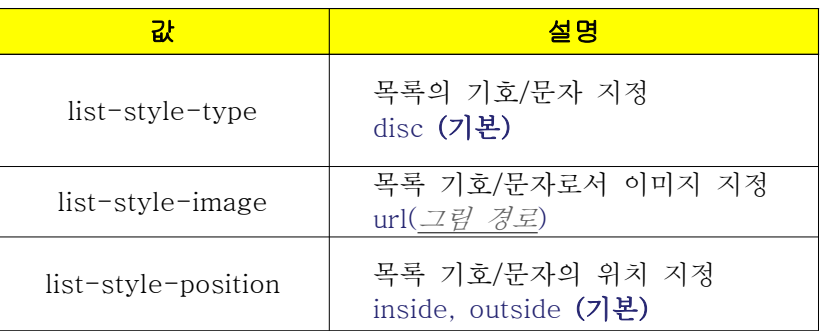

- 일괄지정 속성

list-style: type image position

#### ① list-style-type

- 목록의 마크를 지정하는 속성이다. HTML에서 <UL>, <LI> 태그의 TYPE 속성과 같은 역할을 한다.
- list-style-type 속성의 값

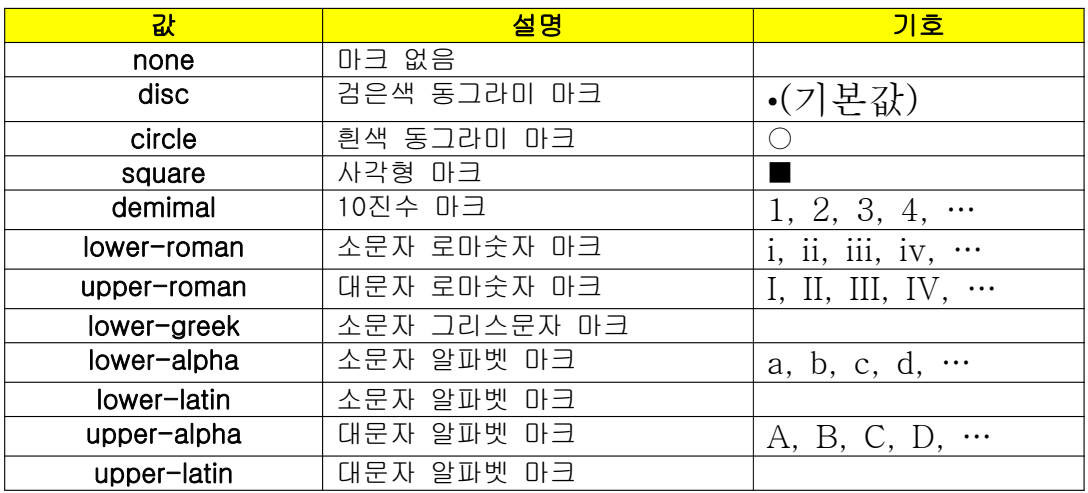

```
- 예)
```
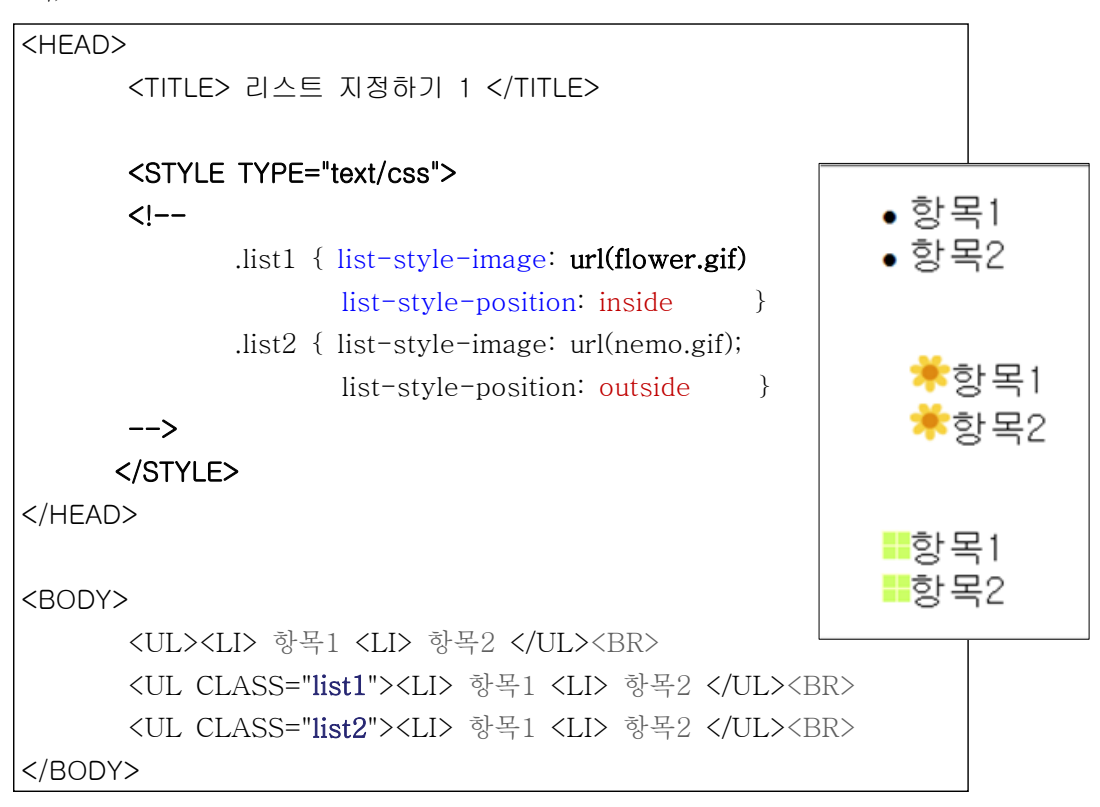

- 일괄지정으로 한 번에 적용하기

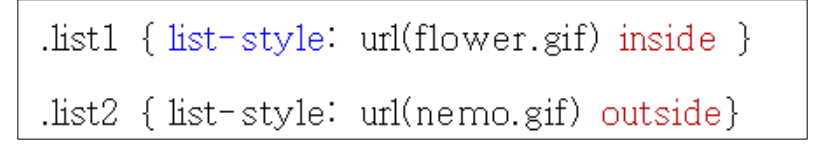

② list-style-image

- 목록의 마크를 그림으로 삽입하는 속성이다.
- 배경 그림 삽입할 때와 같이 url("그림 URL") 형식으로 입력을 한다. 만약 값으로 'none'을 입력하면 마크가 표시되지 않는다.

#### ③ list-style-position

- 마크의 위치를 변경하여 적용하는 속성이다.
- list-style-position 속성의 값

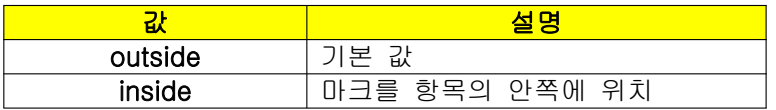

# 3) 표 지정하기

- CSS로 표 스타일을 지정하는 것이다.
- 종류

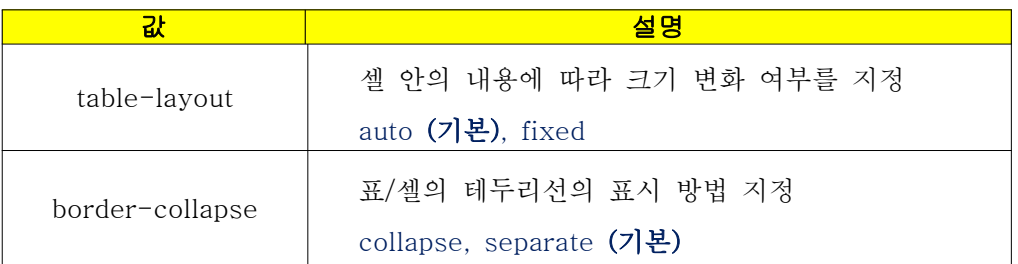

#### ① table-layout

- 셀 안의 내용에 따라 크기 변화 여부를 지정하는 속성이다.
- table-layout 속성의 값

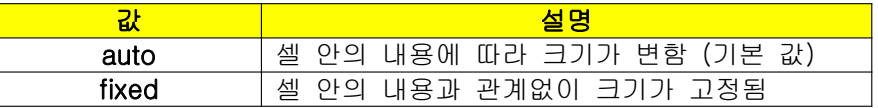

#### ② border-collapse

- 표의 외곽선이나 셀 안의 테두리선의 표시 방법을 지정하는 속성은 이다.

- border-collapse 속성의 값

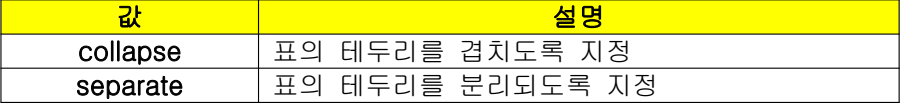

- 예 )

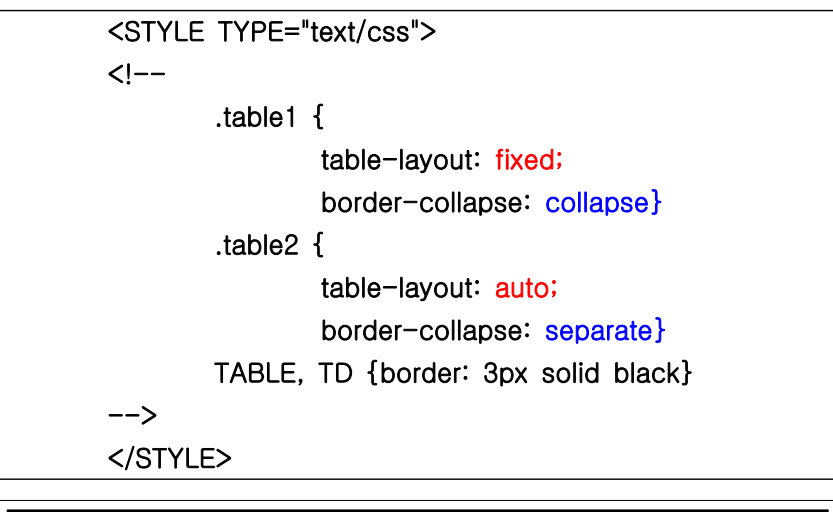

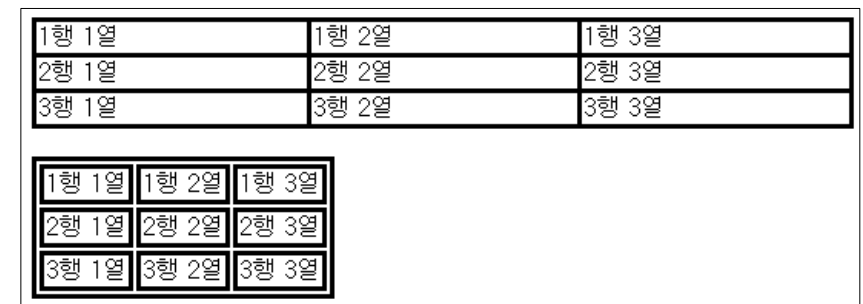

# 2. 박스

- <DIV> 태그를 이용하여 박스와 관련된 속성 사용.

- <div> 논리적 단위(박스 공간) </div>

논리적 구획을 설정할 때 사용 --> CSS 및 정렬 방식을 지정할 때 유용

- 박스와 관련된 속성

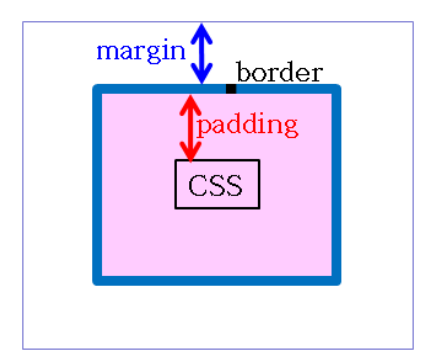

# 1) Margin

- 박스의 테두리 선 밖의 여백을 Margin이라고 한다.
- 박스 테두리선 밖의 위쪽, 오른쪽, 아래쪽, 왼쪽의 여백을 별도로 지정하는 경우

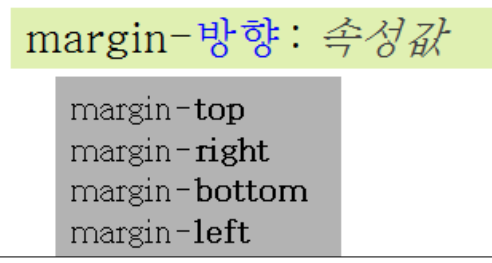

- 속성에 수치나 퍼센트(%)를 입력한다.
- 물론 모든 방향에 대한 여백을 반드시 지정해야 하는 것은 아니다.
- 상하좌우 여백 일괄 지정( 순서 주의 )

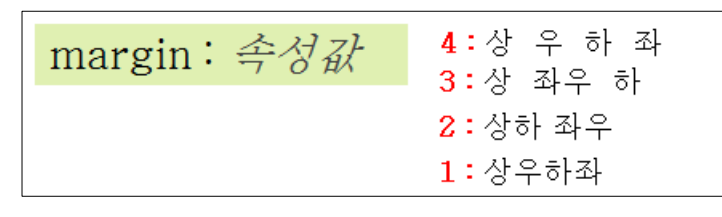

-> 1개의 값을 입력 : 모든 방향의 여백이 일괄적으로 지정 -> 2개의 값을 입력 : 상하, 좌우에 각각 해당 값으로 여백이 지정 -> 3개의 값을 입력 : 상, 좌우, 하에 해당 값으로 여백이 지정 -> 4개의 값을 입력 : 상, 우, 하, 좌 속성을 각각 따로 입력한 것과 같다. - 예)

```
DIV { border: solid;
     background-color: yellow }
. margin 1 \{margin-top: 20;
                                \langleDIV CLASS="margin1"> ~ \langle/DIV> \langleHR>
margin-right: 40;
                                \langleDIV CLASS="margin2"> ~ \langle/DIV> \langleHR>
margin-bottom: 60;
                                \langle {\rm DIV~CLASS^=}~{\rm margin3}~\rangle \sim \langle {\rm /DIV} \rangle~\langle {\rm HR} \ranglemargin-left: 80; }
.margin2 {
 margin: 20% 30% 20% 30%}
.margin3 \{ margin: 20\% \}
```
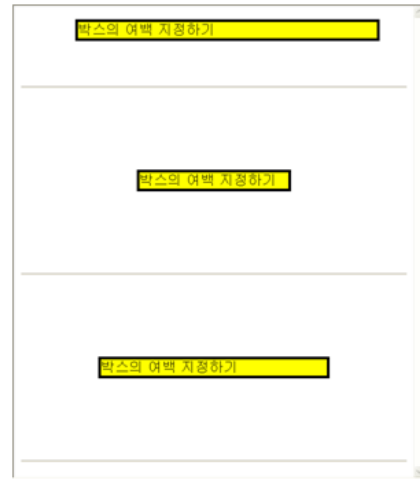

# 2) Padding

- 테두리선과 박스 안의 내용사이의 여백을 설정하기 위해 사용한다.
- 개별방향의 패딩 지정

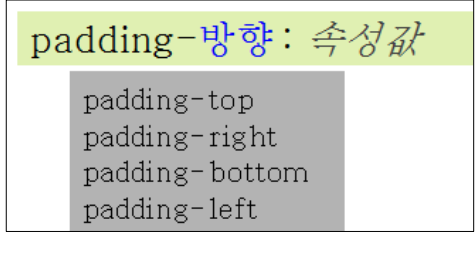

- 상하좌우 패딩의 일괄 지정( 순서 주의 )

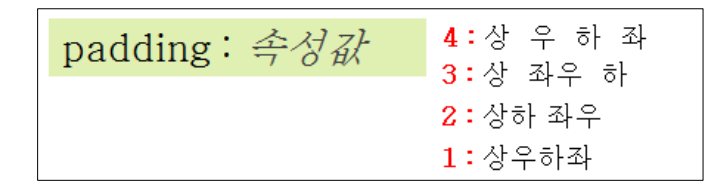

- 값은 수치와 퍼센트(%)를 사용한다.
- 사용방법은 margin 속성과 같다.
- 예)

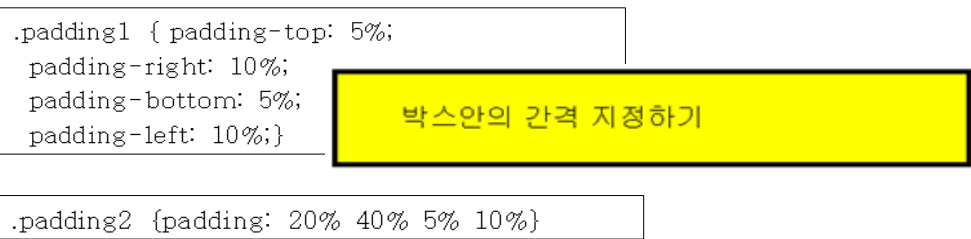

박스안의 간격 지정하기

.padding3 {padding: 5%} 박스안의 간격 지정하기

## 3) Border

- 박스의 테두리 굵기 및 스타일 지정하는 속성

- 종류

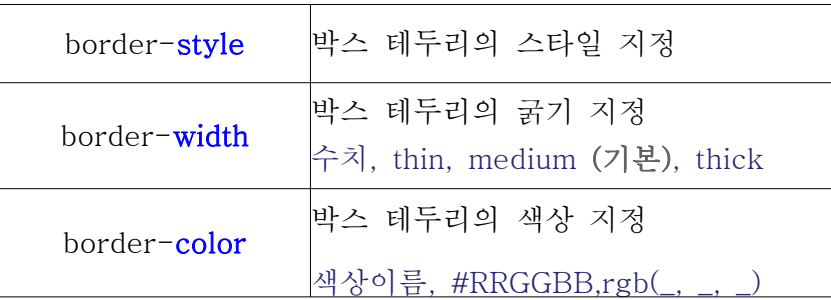

- 방향별로 각각 지정하고 싶을 때에는 파란색 부분에 style, width, color를 붙여서 사용 하면 된다.

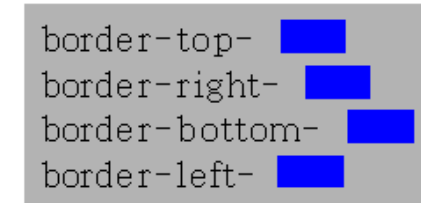

-> 일괄지정 방식 : ✔ 일괄 지정 border *style width color* 

#### ① border-width

- 박스 테두리의 굵기를 지정하는 속성이다.
- border-width 속성의 값

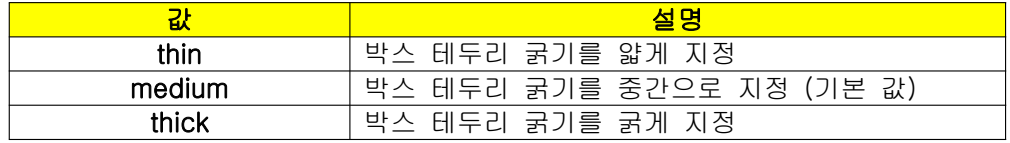

-

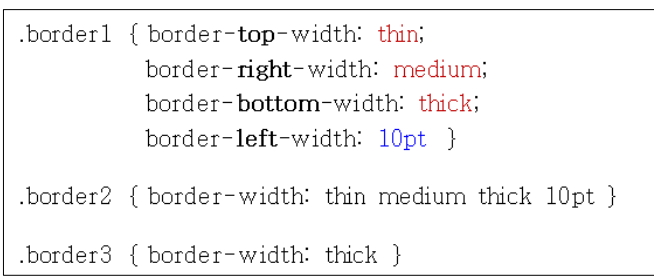

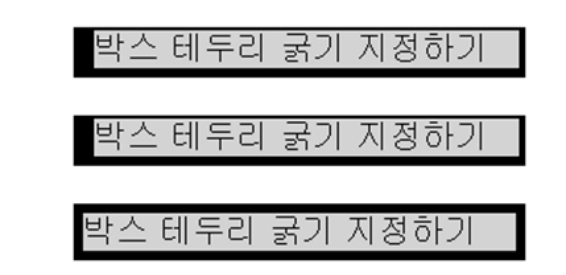

#### ② border-color

- 박스 테두리의 색상을 지정할 때 사용한다.

- 값의 개수에 따라 테두리의 상, 우, 하, 좌에 따로 색을 지정할 수 있다.

-

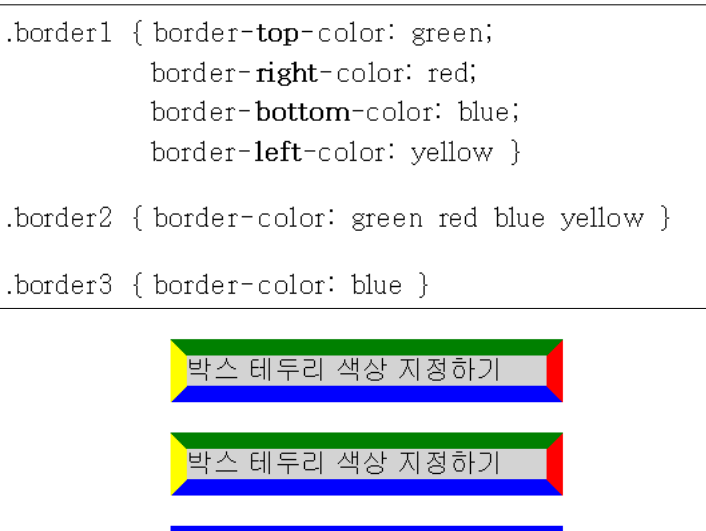

박스 테두리 색상 지정하기

#### ③ border-style

- 박스 테두리의 스타일을 지정할 때 사용한다.
- 값의 개수에 따라 테두리의 상, 우, 하, 좌에 따로 스타일을 지정한다.
- border-style 속성의 값

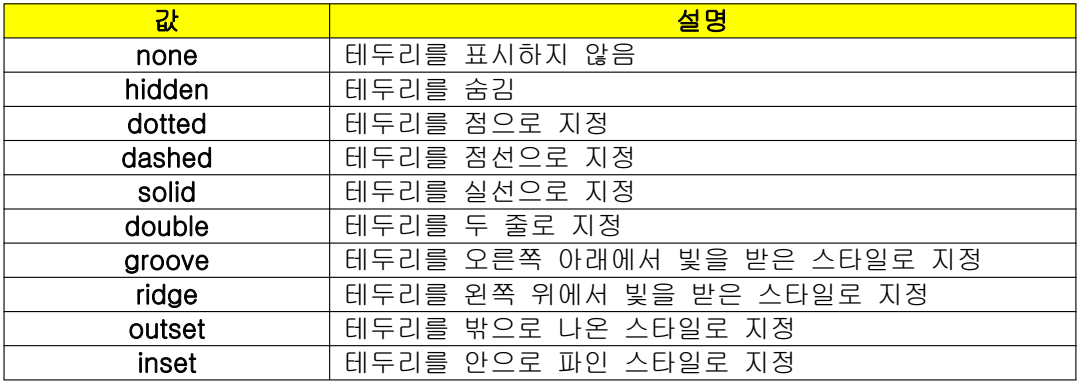

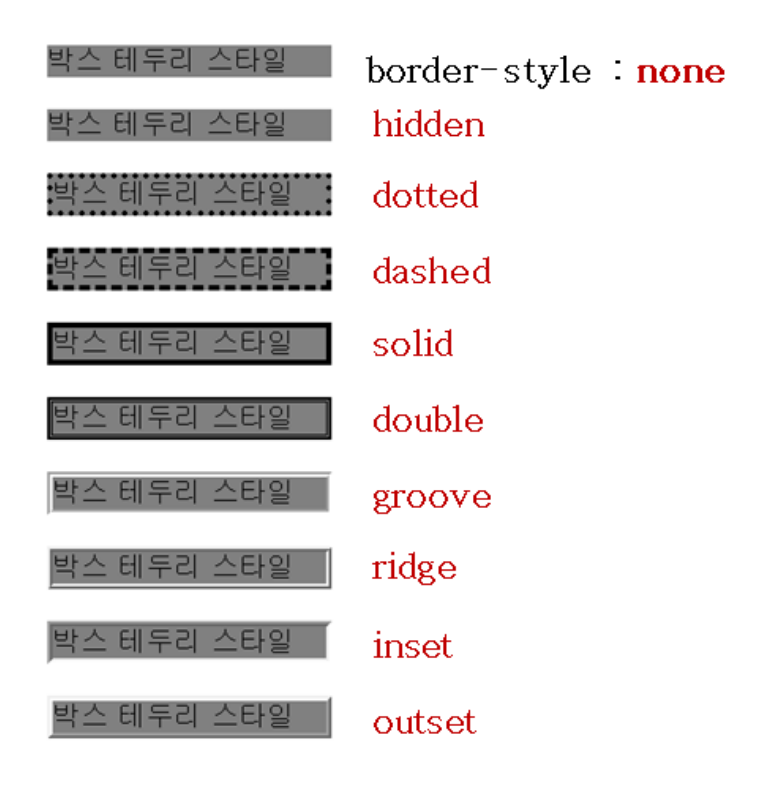

## 3. 범위, 위치, 커서, 스크롤

- HTML 태그의 범위 및 위치를 지정하는 CSS 속성으로 범위를 지정하는 속성으로는 width 속성과 height 속성을 사용하며, 위치를 지정할 때에는 position 속성, top, bottom, left, right 속성, z-index 속성 등을 사용한다.

## 1) 범위 지정

- 내용이 표시되는 영역에 대하여 폭과 높이를 지정할 수 있다.
- 폭을 지정할 때에는 width 속성, 높이를 지정할 때에는 height 속성을 사용한다.
- 둘 중에서 하나만 지정하면 나머지 하나는 자동으로 크기가 지정된다.
- CSS 속성을 사용하여 그림, 표 이외에 각종 버튼이나 문단을 지정하는 태그 등에도 사 용할 수 있다.
- 범위 지정 속성

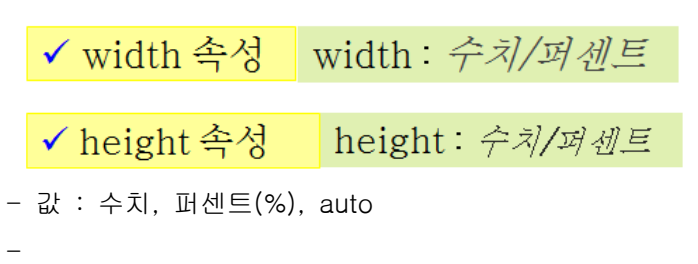

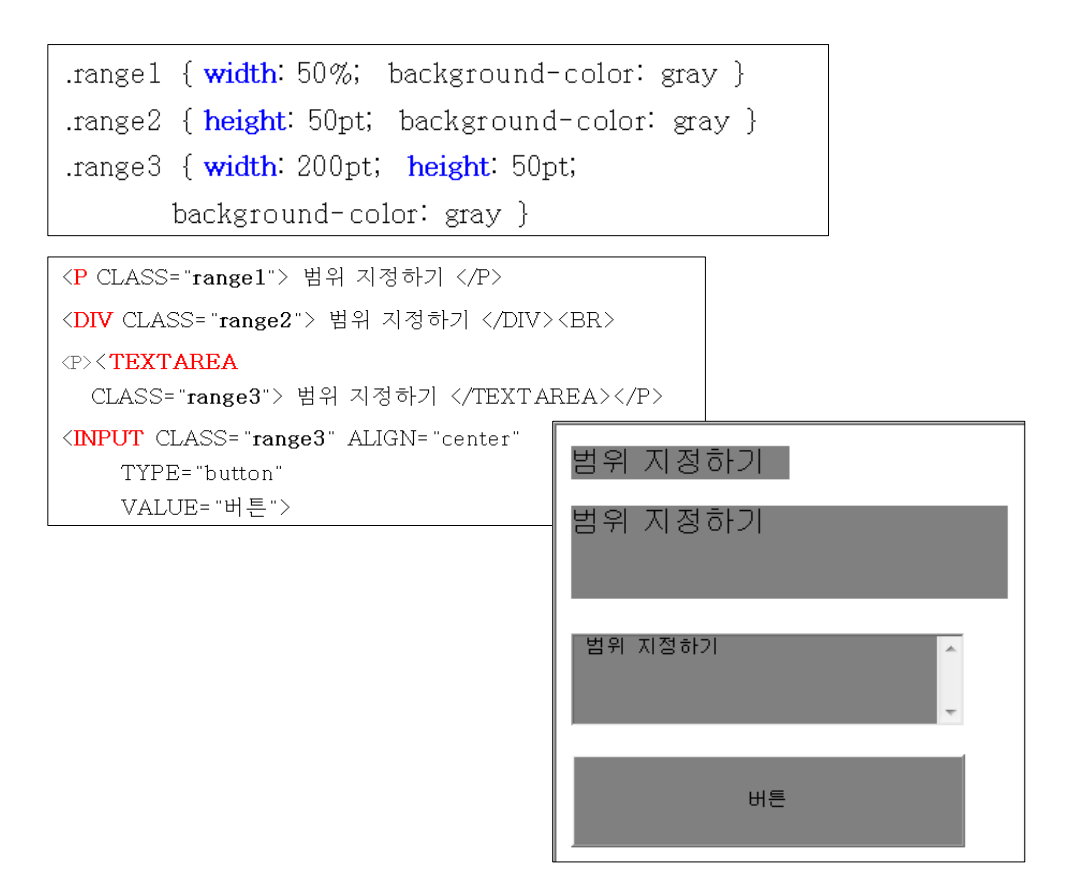

## 2) 위치 지정

- 위치를 지정할 때에는 position 속성을 사용한다.

- 위치 지정에 관련한 속성

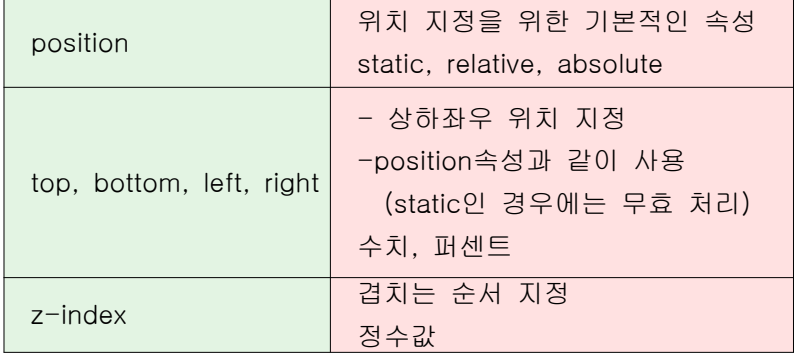

- position 속성의 값

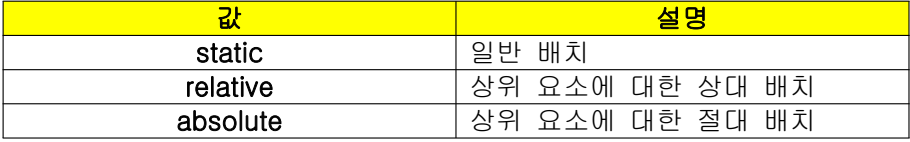

- 상하좌우 위치를 지정하는 top, bottom, left, right 속성과 함께 사용한다.

- static을 입력하면 top, bottom, left, right 속성의 값으로 입력한 값들은 무효가 된다.

.position1 { z-index: 1; position static.

.position2  $\{z\}$  index :4; position: relative;

.position3  $\{z\text{-index: } 2\}$ position: absolute;

.position4  $\{z$ -index: 3, position: absolute,

DIV (width: 100pt; height: 100pt)

top 100pt, left 100pt, background-color gray}

top: 100pt; left: 100pt; background-color: green}

top: 150pt; left: 150pt; background-color: red}

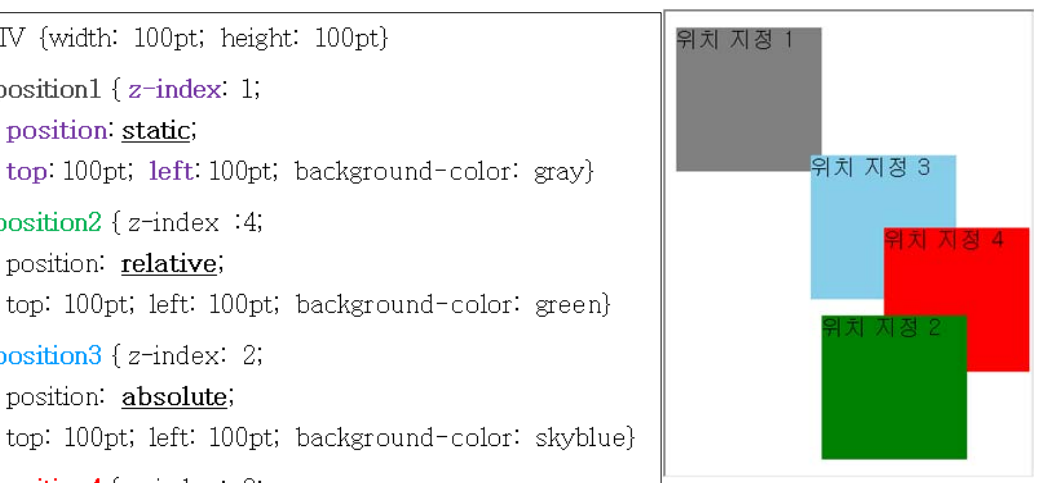

- 예

# 3) 커서 및 스크롤 지정

#### ① cursor

- 지정된 부분에 커서가 위치했을 때 마우스 커서의 모양을 변경하고 싶은 경우 cursor 속성을 사용한다.

- cursor 속성

- auto, crosshair, pointer, move, default,
- text, wait, help,
- e-resize, ne-sresize, nw-resize,
- n-resize, se-resize, sw-resize,
- s-resize, w-resize

- 예

```
<STYLE TYPE="text/css">
\langle!--
P {font-size: 12pt; font-weight: bold}
  .cursor1 {cursor: crosshair}
  .cursor2 {cursor: pointer}
  .cursor3 {cursor: move}
  .cursor4 {cursor: wait}
--&></STYLE>
                               <P CLASS="cursor1"> 커서 지정하기 </P>
                               <P CLASS="cursor2"> 커서 지정하기 </P>
                               <P CLASS="cursor3"> 커서 지정하기 </P>
                               <P CLASS="cursor4"> 커서 지정하기 </P>
```
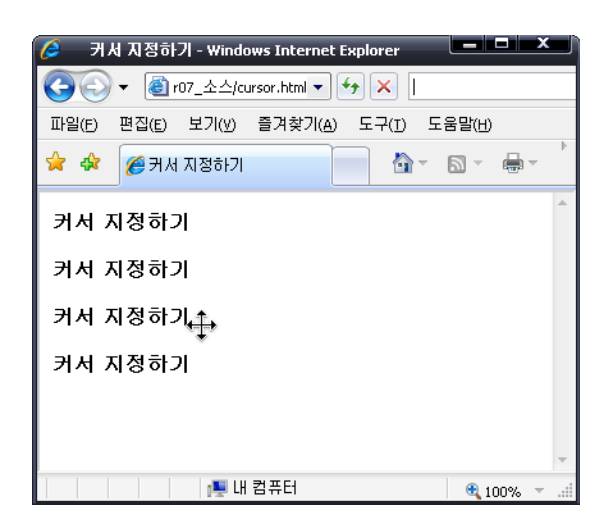

### ② 스크롤바

- 웹페이지 창에서 기본적으로 나타나는 스크롤바의 스타일을 바꿀 수 있는 기능이다.
- 스크롤바의 색상에 관련된 속성들을 사용할 수 있다.
- 종류

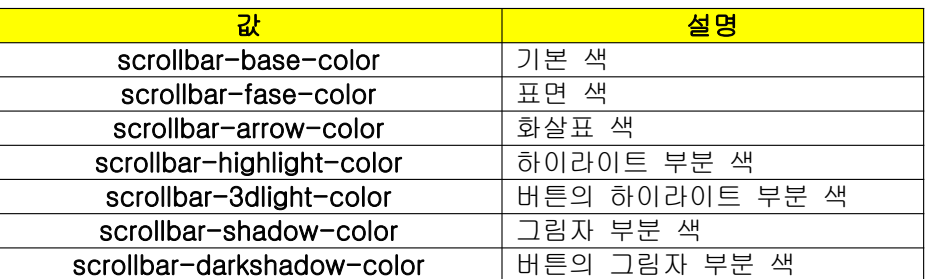

- 예

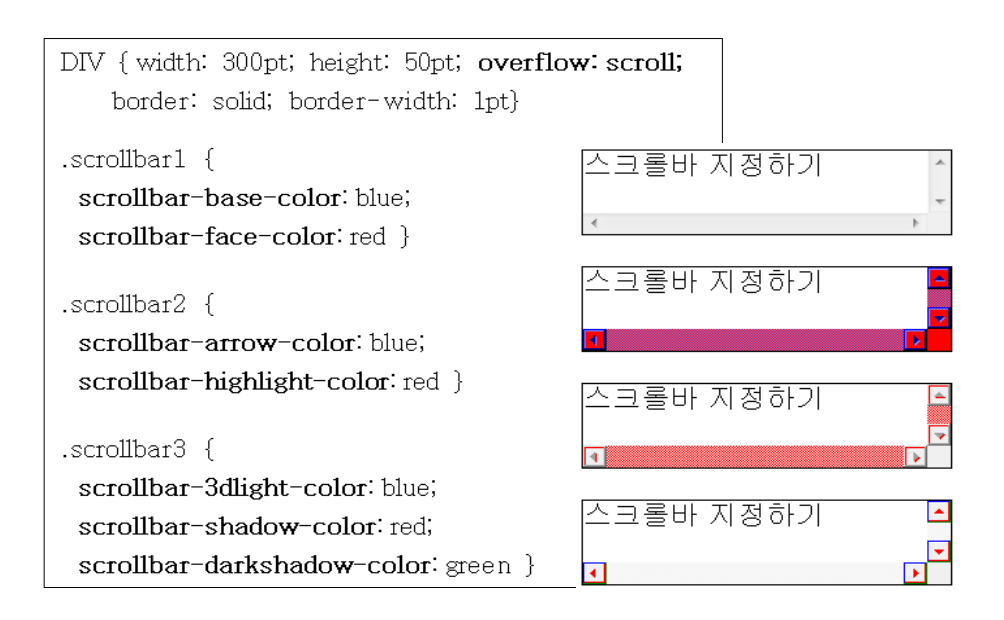

# 연습 문제

1. 다음을 background 속성만을 사용하여 표현하시오.

 $\langle$ style type = "text/css">

 BODY {background-image: url("Image..jpg"); background-repeat: no-repeat; background-position: right}

 $\langle$ /style $\rangle$ 

```
\langlestyle type = "text/css">
   BODY {background: url("Image..jpg") no-repeat right}
\langlestyle\rangle
```
2. margin 속성 값의 개수에 따라 해당 속성이 어떻게 적용되는지 설명하시오.

만약 1개의 값을 입력한다면 모든 방향의 여백이 일괄적으로 지정되고 2개의 값을 입력 하면 상하, 좌우에 각각 해당 값으로 여백이 지정된다. 그리고 3개의 값을 입력하면 각각 상, 좌우, 하에 해당 값으로 여백이 지정된다. 그리고 4개의 값을 입력하면 margin-top, margin-right, margin-bottom, margin-left 속성을 각각 따로 입력한 것과 같은 효과가 난 다.

3. 박스 테두리와 관련된 CSS 속성을 나열하고 설명하시오.

● border-top-width, border-right-width, border-bottom-width, border-left-width, border-width 설명 : 박스 테두리 굵기 지정

값 : 수치, 퍼센트(%)

```
● border-top-color, border-right-color, border-bottom-color, border-left-color,
border-color
설명 : 박스 테두리 색상 지정
값 : 색상 이름, RRGGBB 코드값
```
● border-top-style, border-right-style, border-bottom-style, border-left-style, border-style

설명 : 박스 테두리 스타일 지정 값 : none, hidden, dotted, dashed, solid, double, groove, ridge, outset, inset

# 확인 문제

#### ※ 다음의 빈 칸에 알맞은 단어를 작성하시오.

- 1. 웹 페이지의 배경 색을 지정하는 CSS 속성은 (background-color)이다. 이는 HTML 태 그의 (\_\_\_\_\_\_)와 같은 역할을 한다.
- 2. 삽입한 배경 그림이 스크롤에 따라 움직일 것인지 고정시킬 것인지 지정하는 속성은 (\_\_\_\_\_\_\_\_\_\_\_\_\_\_\_\_\_\_\_\_\_\_\_\_\_\_\_\_\_\_\_\_\_\_\_\_) 이다.
- 3. margin 속성의 값으로 3개 값을 입력하여 박스의 (\_\_\_\_), (\_\_\_\_), (\_\_\_\_)여백을 지정할 수 있다.
- 4. 요소의 출력 순서를 지정하고자 할 경우 CSS의 (\_\_\_\_\_\_\_) 속성을 사용한다.
- 5. 커서를 도움말을 이용할 때 나타나는 화살표와 물음표가 합쳐진 모양으로 바꾸고자 할 경우 cursor 속성의 값으로 (\_\_\_\_)를 입력한다.

#### ※ 다음 문장의 참 거짓 여부를 판별하시오.

- 6. CSS 속성을 사용하여 목록의 마크를 항목의 안쪽에 위치 시킬 수 있다. ( )
- 7. table-layout 속성을 사용하지 않을 경우 표의 크기 변화는 기본 값으로 내용에 관계 없 이 크기가 고정된다. ( )
- 8. 표의 테두리를 분리되도록 지정하기 위해서는 border-collapse 속성의 값으로 separate 를 입력한다. ( )
- 9. 박스 안의 내용과 테두리 간의 간격을 지정하기 위해서는 CSS의 Margin 속성을 사용한 다. ( )
- 10. border-color 속성의 값으로 2개 값을 입력하면 위쪽과 아래쪽 테두리의 색이 지정된 다. ( )

#### ※ 다음의 문제에 해당되는 보기를 고르시오.

- 11. 다음 중 background-image 속성의 값으로 제대로 입력한 것은? ( )
	- 1) "Image.jpg"
	- 2) url("Image.jpg")
	- 3)  $url = "Image.jpg"$
	- 4) image = "Image.jpg"
- 12. 다음 중 배경 그림의 반복을 지정하는 값에 해당하지 않는 것은? ( ) 1) repeat
- 2) repeat-x
- 3) repeat-y
- 4) none-repeat

### 13. 테두리 스타일을 왼쪽 위에서 빛을 받은 스타일로 지정하고자 할 때 border-style 속성 의 값으로 맞는 것은? ( )

- 1) dotted
- 2) groove
- 3) inset
- 4) ridge
- 14. 위치를 지정하는 속성인 position 속성을 사용할 때 top 속성, right 속성, bottom 속 성, left 속성에 상관없이 위치를 지정하는 값은? ( )
	- 1) static
	- 2) relative
	- 3) absolute
	- 4) fixed

## 15. 다음 중 스크롤바의 버튼의 하이라이트 부분 색을 지정하고자 할 경우 사용하는 속성 은? ( )

- 1) scrollbar-arrow-color
- 2) scrollbar-highlight-color
- 3) scrollbar-3dlight-color
- 4) scrollbar-darkshadow-color